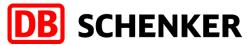

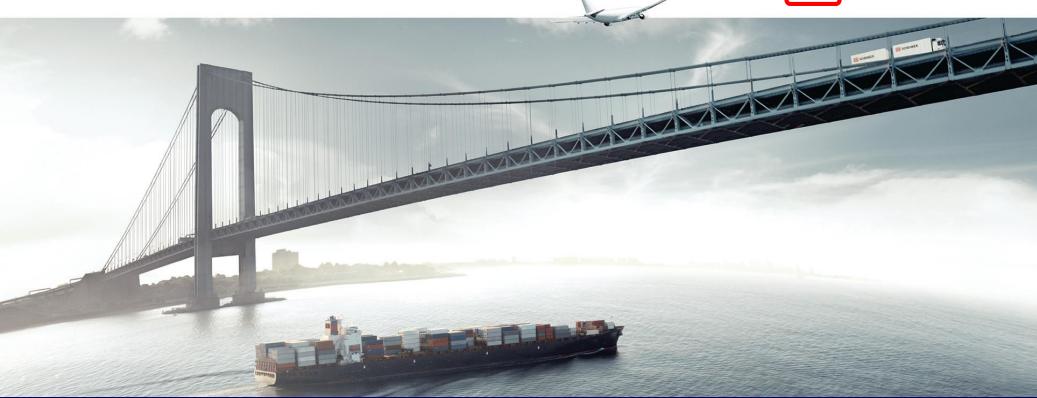

## ARIBA Standard Account Supplier Package Invoice Creation -Material Order

Schenker AG | Global Spend Governance | V1.1

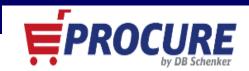

# **DB** SCHENKER

### **Table of Contents**

| Diapositives #       | Торіс                                                           | Details                                                                                                    |
|----------------------|-----------------------------------------------------------------|----------------------------------------------------------------------------------------------------|
| Diapositives 3 - 4   | Introduction                                                    |                                                                                                    |
| Diapositives 5 - 9   | Invitation and Registration on the ARIBA network                | <ul> <li>Registration</li> <li>Configure company profile</li> <li>Configure company profile and search for the Questionaire</li> <li>Schenker AG Questionaire</li> </ul> |
| Diapositives 10      | Receiving and editing an order through an ARIBA network account | Login for an account with general functions                                                                                                    |
| Diapositive 12       | Editing order confirmation                                      | Creating order confirmation                                                                                                    |
| Diapositives 14 - 18 | Creating invoice                                                | <ul> <li>Invoice structure</li> <li>Invoice header</li> <li>1.0 Add or update invoice item</li> <li>Invoice overview</li> </ul>                                          |
| Diapositives 19 - 22 | FAQ et SUPPORT                                                  |                                                                                                    |

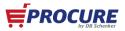

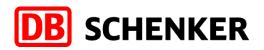

#### Introduction

In summer 2018 Schenker AG has started SAP ARIBA as a central application for managing procurement.

We would like to thank you for your understanding that you will not be able to edit purchase order's for Schenker AG, creating invoices or to participiate on tender's without having a SAP ARIBA account

# In the following slides you will find important information for your easy and smooth registration processes.

We are extremely pleased to be working in a collaborative partnership.

DB Schenker is the world's leading global logistics provider — we support industry and trade in the global exchange of goods through land transport, worldwide air and ocean freight, contract logistics and supply chain management. Integrated logistics resides at the world's most important intersections, where the flow of goods creates an effective link between carriers. Our value-added services ensure the flow of goods continues seamlessly and supply chains stay lean and optimized for success. Our business holds top positions in automotive, technology, consumer goods, trade fair logistics, special transports, and special events logistics.

Locations around the world: about 2,000 | Employees worldwide : more than 75,800

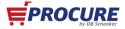

#### Introduction

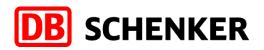

- The usage of the Ariba network is free for all "Standard Account" suppliers regardless of the turnover and the number of documents.
- As soon as you have been selected as a Schenker AG supplier, you will receive an invitation by eMail requesting you to register on our ARIBA network and to fill out our supplier questionnaire.
- As a "Standard Account" supplier you will receive an interactive eMail as soon as an order has been made and received for you in the ARIBA network.
- You will see all orders from the Schenker AG after setting up your ARIBA Standard Account. In order to edit/settle the orders you need to click on the button "process order" in the interactive eMail.
- This document contains information about how to create an ARIBA network account and how to edit orders. Moreover, how to create and transfer online invoices to the Schenker AG via the ARIBA network

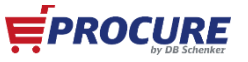

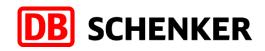

# Invitation and Registration on the ARIBA network

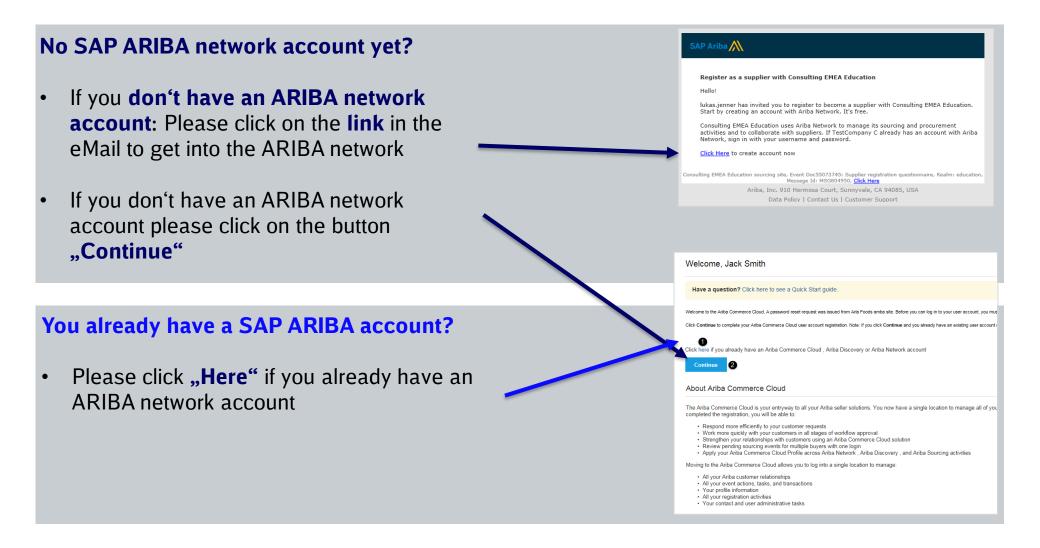

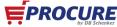

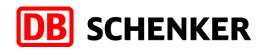

### **Registering for a free account with general functions** (Standard Account)

| <ol> <li>Complete information</li> </ol> | 1. ( | Compl | lete | inforr | nation |
|------------------------------------------|------|-------|------|--------|--------|
|------------------------------------------|------|-------|------|--------|--------|

- 2. accept terms of use and
- 3. Register

**Note:** the registration process must be completed once the link is accessed otherwise it will become inactive and a new link will be needed to register.

| Name:*             | Chris                    | Brown         | Ariba Privacy Statement                                                                              |
|--------------------|--------------------------|---------------|----------------------------------------------------------------------------------------------------|
| Email:*            | Ariba.test@thomsonreu    |               |                                                                                                    |
|                    | Use my email as my       | username      |                                                                                                    |
| Username:*         | Ariba.test@thomsonreut   | ters.com      | Must be in email format(e.g john@newco.com) ①                                                        |
| Password:*         | •••••                    |               | Must contain a minimum 8 characters including letters and numbers. (i)                               |
|                    | •••••                    |               |                                                                                                    |
| Secret Question: * | In what city was your me | other born? V | The answer to your secret question must be atleast 5 characters.                                     |
|                    | •••••                    |               |                                                                                                    |
|                    | •••••                    |               |                                                                                                    |
| Language:          | English                  | $\checkmark$  | The language used when Ariba sends you configurable notifications. This is different than your web b |

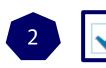

have read and agree to the Terms of Use and the Ariba Privacy Statement

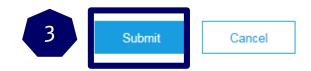

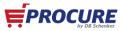

### **Configure company profile**

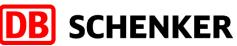

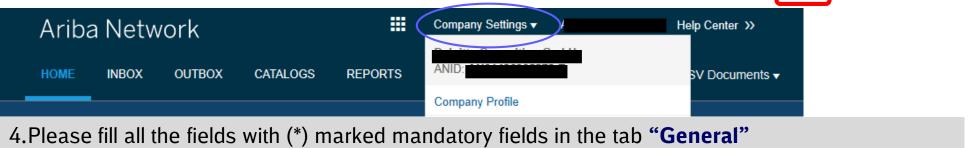

| Company Profile                                         |                         |                                                                                                |          |                                              |                   |
|---------------------------------------------------------|-------------------------|------------------------------------------------------------------------------------------------|----------|----------------------------------------------|-------------------|
| Basic (3) Business (1) Marketing (3) Contacts Certifica | ications (1) Additional | I Documents                                                                                    |          |                                              |                   |
| * Indicates a required field                            |                         |                                                                                                |          |                                              |                   |
| Overview                                                |                         |                                                                                                |          |                                              |                   |
|                                                         | Company Name:*          | <b>,</b>                                                                                       |          |                                              |                   |
|                                                         | Networkld: AN           | N01438905278-T 🕢                                                                               | 0        | Please click on the button <b>"create</b> "  |                   |
|                                                         | -                       | Characters le<br>tp://discovery.ariba.com/profile/AN01436905/<br>SAP Ariba Privacy Statement v |          | and tax number under "additio<br>addresses". | nal company       |
| Address                                                 |                         |                                                                                                |          | Address Name                                 |                   |
|                                                         | Address 1:*             |                                                                                                |          | Address Name:**                              | , 1               |
|                                                         | Address 2:              |                                                                                                |          | Address ID:                                  |                   |
|                                                         | Postal Code:" 40        |                                                                                                |          | VAT ID:                                      |                   |
|                                                         |                         | Düsseldorf                                                                                     |          | Tax ID:                                      |                   |
|                                                         | State:                  |                                                                                                |          | Address                                      |                   |
|                                                         | Country:"               | Germany [DEU]                                                                                  | ~        |                                              |                   |
| Additional Company Addresses                            |                         |                                                                                                |          | Address 1: *                                 |                   |
| Address Name 1                                          | Address ID              |                                                                                                | Tax ID   | Postal Code:*                                | 40476             |
|                                                         |                         |                                                                                                |          | Lerry City.*                                 | » Düsseldorf      |
| Create                                                  |                         |                                                                                                |          | State:                                       |                   |
|                                                         |                         |                                                                                                |          | Country.**                                   | ₅ Germany [DEU] ✓ |
|                                                         |                         |                                                                                                | <b>/</b> |                                              |                   |

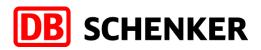

### **Configure company profile - Remittance Information**

If supplier has more than one IBAN account, in order to add a new one or to update an existing one, please click on Company Settings/Remittances

Select one of your Remittance Addresses as a default if you have more than one. If needed, assign Remittance IDs for this address for each of your customers. Clients may ask you to assign IDs to your addresses so they can refer to the addresses uniquely. Each client can assign different IDs.

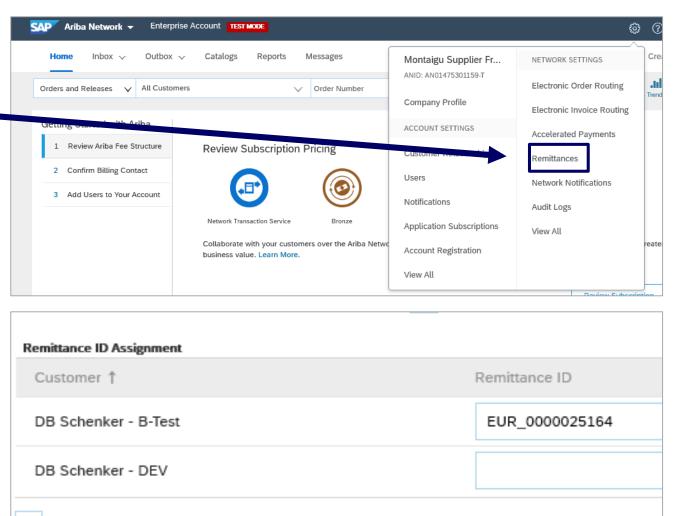

Include Bank Account Information in invoices.

# Configure company profile/searching for the Questionaire

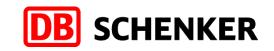

5.After the successful registration your starting page will open 6.Please click on **"Proposals"** that is marked on the right top

| Ariba Network                                    | Company Settings                                     | elp Center »         |
|--------------------------------------------------|------------------------------------------------------|----------------------|
| HOME INBOX OUTBOX CATALOGS REPORTS MESSAGES      | Go To My Extern LEADS                                | Create <b>▼</b>      |
|                                                  | PROPOSALS                                            | ڻ ان <b>د ه</b> ت    |
| Orders and Releases 🗸 All Customers 🗸 Order Numb | r Q CONTRACTS                                        | Guide Trends Refresh |
| Orders, Invoices and Payments                    | All Customers V Last 200 Documents Now we're mobile. | a by Contract        |

# 7. Please find the link for the questionnaire at the row **"Registering questionnaire".**

| Welcome to the Schenker eProcurement Platform.<br>This site is hosted by SAP Ariba and assists in identifying w<br>SAP Ariba administers this site in an effort to ensure marked<br>Events | orld class suppliers who are market leaders<br>t integrity. | s in quality, service, and cost. |            |            |
|----------------------------------------------------------------------------------------------------|-------------------------------------------------------------|----------------------------------|------------|------------|
| Title ID                                                                                                    | End Time ↓                                                  | I                                | Event Type |            |
| Status: Completed (8)                                                                                                    |                                                             |                                  |            |            |
| Status: Pending Selection (24)                                                                                                    |                                                             |                                  |            |            |
| Registration Questionnaires                                                                                                    |                                                             |                                  |            |            |
| Title                                                                                                    | ID                                                          | End Time                         | e 🖡 🗧      | Status     |
| ▼ Status: Open (1)                                                                                                    |                                                             |                                  |            |            |
| Supplier registration questionnaire                                                                                                    | Doca                                                        | 212231236 23/2/20                | 020 16:27  | Registered |

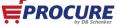

## **Schenker AG Questionaire**

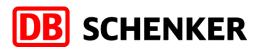

Doc212231236 - Supplier registration 1 Tim Console 11 questionnaire Event Messages You have submitted a response for this event. Thank you for participating. Event Details Response History Response Team **Revise Response**  Event Contents All Content All Content Name 1 I General company information General company 1 info... 1.1 Address 2 Product/ Servicerel. 1.2 RFx contact person (backup) 3 Strategic Direction 1.3 Company Website 1.4 Supplier DUNS number Innovative Processes.. 4 1.5 Parent Company Name (if applicable) 5 Quality, Safety, Env... 1.6 Legal Form/ Ownership 6 Key Performance Indi... Compose Message

8.Please complete the supplier questionnaire, which is very important for us and click on the button **"Submit".** 

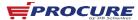

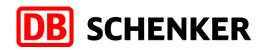

# Receiving and editing an order through an ARIBA network account with general functions (Standard account)

1.You will get an interactive eMail as soon as an order confirmation from DB Schenker is transferred through ARIBA. The order can be opened and edited through this eMail.

**Attention:** As a standard account supplier you can only open orders through the interactive eMail.

2. In the eMail please click on the button **"Process order"** to edit the order or rather to transfer an order confirmation/invoice .

| SupplerNameUS SM0 TSL-P0 2015-10-09_T01-TEST           stomer         550 Commerce Court           yerA USA         Neenah, WI 54956           vrA, IV 10001         Phone:                                                                                                    |                                                                  | Process order                                                                                                    |
|----------------------------------------------------------------------------------------------------|------------------------------------------------------------------|----------------------------------------------------------------------------------------------------|
| Hit: (WY) ININBAGET.com Fig. (W) INING Provide State State | Purchase Order<br>(New)<br>SM0-10-26,KIP03<br>ount: \$400.00 USD | To:         supplerNameUS SM0 TSE-P0 2015-10-09_T01-TEST         p           550 Commerce Court         TESTSM0         Amount           Nerenh, VI 54956         Amount         Amount           United States         Pane:         Amount |
| meet Terms<br>% 10 NET 30<br>timents<br>ms and Conditions: <u>http://www.doxtv.doxt.com/termConditions.cfm</u>                                                                                                    |                                                                  |                                                                                                    |

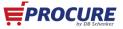

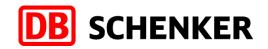

# Logging in for an account with general functions

3.Please click on the button **"Log In"** and sign in with your known credentials.

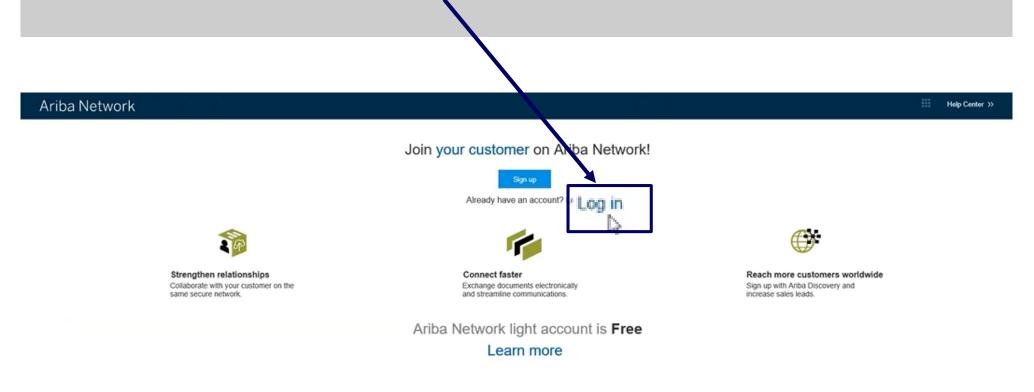

Data Policy Security Disclosure Terms of Use

@ 1996-2017 Ariba, Inc. All rights reserved.

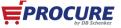

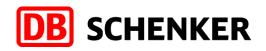

# **Editing order confirmation**

4. To create an invoice first you need to confirm your entire order.

Check the order at all item levels. You can either **approve** or **reject the** order by clicking the button **"Create order confirmation".** 

If you already approved an order in the system and the article is out of stock or out of range you still need to reject it here in the system.

| 📓 Create Order Confirmat                                                                                         | tion 🔻      | Create Ship Notice                                                   | Create Invoice       | Hide   Print ▼        | Download PDF    | Export cXML | Download CSV   Resend                                                       |
|----------------------------------------------------------------------------------------------------|-------------|----------------------------------------------------------------------|----------------------|-----------------------|-----------------|-------------|-----------------------------------------------------------------------------|
| Confirm Entire Order<br>Update Line Items                                                                        | History     |                                                                      |                      |                       |                 |             |                                                                             |
| Reject Entire Order                                                                                              |             |                                                                      |                      |                       |                 |             |                                                                             |
| DB SCHENK                                                                                                    | ER          | From:<br>Schenker A<br>Kruppstrasse<br>45128 Essen<br>NRW<br>Germany | -                    | 12) 123               |                 |             | Purchase Order<br>(Confirmed)<br>PO3613<br>Amount: 1,000.00 F<br>Version: 1 |
| ayment Terms 🕧<br>% 21 NET 30                                                                                    |             |                                                                      |                      |                       |                 |             | Routi<br>Related D                                                          |
|                                                                                                    | Sie fuer di | ie hier genannte Liefer-Leistun<br>tr∳gt 30 Tage netto, soweit ein   |                      | nen Einkaufsbedingung | gen der Schenke | AG.         |                                                                             |
| Other Information<br>Company Code: P<br>Purchasing Unit Name: S<br>Legal Terms and ht<br>Conditions of Purchase: | chenker A   |                                                                      | duPortalDoc?key=ODMz | NTh8R2R3WIQ1Yzhm2     | ZGQ3NnkyNXh4l   | ИЗдОМјк*    |                                                                             |

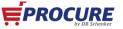

# **Editing order confirmation**

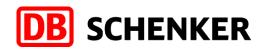

**EPROCURE** 

# 5.Please enter a confirmation number

(optional). This is a number that you use internally to identify the order confirmation.

#### 6.The estimated delivery

**date** can be entered for all or parts of the order.

7.Use the button **"Submit"** to transfer the order confirmation.

| Confirm | ning PO                                               |                                          |               |                                             |                          |                                                                        |            | Exit     | Next               |
|---------|-------------------------------------------------------|------------------------------------------|---------------|---------------------------------------------|--------------------------|------------------------------------------------------------------------|------------|----------|--------------------|
|         | onfirm Entire<br>rder                                 | Order C                                  | onfirmatior   | n Header                                    |                          |                                                                        |            | * Indica | tes required field |
| 2 Re    | eview Order<br>onfirmation                            | Confirmation #:<br>Order #:<br>Customer: |               | CoPO3613<br>T OSO15<br>DB Schenker - B-Test | notices, service sheets, | st requires that you fully confir<br>, or invoices. If you change or i |            |          |                    |
| SHIP    | PING AND                                              | Suppli                                   | er Reference: |                                             | document.                |                                                                        |            |          |                    |
|         | Est. Ship                                             | ping Date:                               |               |                                             | Ē                        | st. Shipping Cost:<br>Est. Tax Cost:                                   |            |          |                    |
|         |                                                       | very Date: *<br>omments:                 | 11 Oct 3      | 2019                                        |                          |                                                                        |            |          |                    |
| Line It | ems                                                   |                                          |               |                                             |                          |                                                                        |            |          |                    |
| Line #  | Part # / Descri                                       | iption                                   |               | Qty (Unit)                                  | Need By                  |                                                                        | Unit Price |          | Subtotal           |
| 1       | Not Available<br>test<br>Current Order<br>10 Confirme |                                          | te (Estimate  | 10 (EA)                                     | 30 Apr 2019<br>Oct 2019) |                                                                        | 100.00 EUR |          | 1,000.00 EUR       |
|         |                                                       |                                          |               |                                             |                          |                                                                        |            |          |                    |
|         |                                                       |                                          |               |                                             |                          |                                                                        |            | Exit     | Next               |

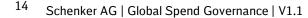

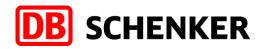

### **Invoice creation**

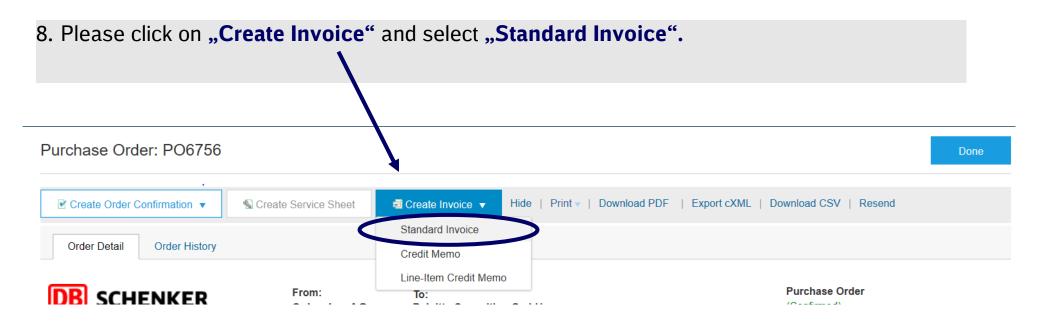

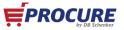

## **Structure of invoice**

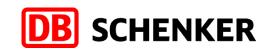

| reate Invoice                                                                                               |                                                           |                                                                                               | Update Save Exit Next                      |
|----------------------------------------------------------------------------------------------------|-----------------------------------------------------------|-----------------------------------------------------------------------------------------------|--------------------------------------------|
| Invoice Header                                                                                              |                                                           |                                                                                               | ✓ Indicates required field Add to Header ▼ |
| Service Description:<br>Supplier Tax ID: *<br>Remit To                                                      | 27 Sep 2019                                               | Subfolat: 0.00 EUR<br>Total Tax: 0.00 EUR<br>Amount Due: 0.00 EUR                             | View/Edit Addresses                        |
| ipping                                                                                                    | Essen<br>Germany<br>ef shipping () Line tevel shipping () | Ship To: <b>Schenker AG</b><br>Essen<br>Deliver To                                            | View/Edit Addresses                        |
| Net Term(days):<br>ddfional Fleide<br>Information Only. No<br>Supplier Account ID #:<br>Customer Reference: | 30 o action is required from the customer.                | Service Start Date:                                                                           |                                            |
| Supplier Reference:<br>Payment Note:<br>Supplier:<br>Bill From:                                             |                                                           | Choose Address Schenker AG V<br>Customer: Schenker AG<br>Essen<br>Berlin<br>Germany<br>Email: |                                            |
| Bill From:                                                                                                  |                                                           |                                                                                               | View/Edit Addresses                        |

#### **Required actions:** Invoice header

#### No actions needed: Shipping, payment terms and additional fields

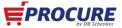

**Structure of invoice** 

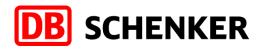

|                                     |                 | <b>is needed</b><br>ier VAT | :                   | Li                 |             |            | o <mark>ns need</mark><br>upplier V | <b>ded:</b><br>/AT (if needed) |
|-------------------------------------|-----------------|-----------------------------|---------------------|--------------------|-------------|------------|-------------------------------------|--------------------------------|
| Supplier VAT                        |                 |                             | Customer VAT        |                    |             |            |                                     |                                |
| Supplier VAT/Tax ID:                | DE 4711         |                             | Customer V/         | AT/Tax ID:         |             |            |                                     |                                |
| Supplier Commercial<br>Identifier:  | DE 4711         |                             | ]                   |                    |             |            |                                     |                                |
| Supplier Commercial<br>Credentials: |                 |                             |                     |                    |             |            |                                     |                                |
| Add to Header 🔻                     | ]               |                             |                     |                    |             |            |                                     |                                |
| Line Items                          |                 |                             |                     |                    | 1 Line Iter | ms, O Incl | uded, 1 Previo                      | usly Fully Invoiced            |
| Insert Line Item Options            |                 |                             |                     |                    |             |            |                                     |                                |
| Tax Category:                       | 0% VAT          | 2                           | Shipping Documents  | s Special Handling | Discour     | ıt         | Add to                              | Included Lines                 |
| No. Includ                          | е Туре          | Part#                       | Description         | Customer Part #    | Quantity    | Unit       | Unit Price                          | Subtotal                       |
| 1 🖲                                 | MATERIAL        | Not Available               | Test Invoice Layout |                    | 0           | EA         | 50.00 EUR                           | 0 EUR                          |
| Excluded line items can             | ot be modified. |                             |                     |                    |             |            |                                     |                                |
| Line Item Actions                   | ▼ Delete        |                             |                     |                    |             |            |                                     |                                |

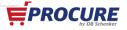

# **Invoice header**

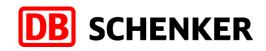

#### **Create Invoice**

#### Invoice Header

#### Summary

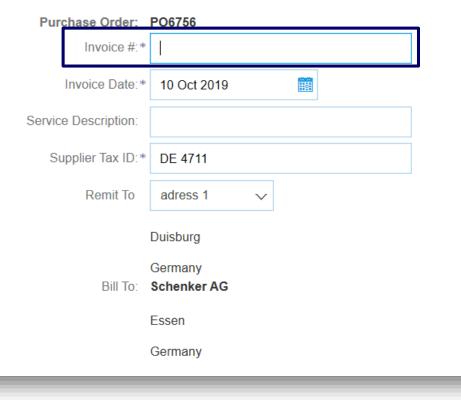

# Attention: Please fill in all mandatory fields marked with a (\*).

9. Please enter your invoice number. The invoice number can only used once and be no longer than **16 characters** 

10. The invoice date can not be backdated more than **seven** days.

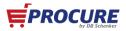

## **Create Invoice**

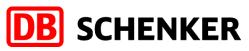

| e Items                    |              |                    |               |                     |                      |              |      | 1 Line Items, 0 Included, 1 F | Previously Fully Invoiced |
|----------------------------|--------------|--------------------|---------------|---------------------|----------------------|--------------|------|-------------------------------|---------------------------|
| t Line Item Option         | Tax Category | V: 0% VAT          | -             | Shipping Documents  | Special Handling Dis | count        |      | Add                           | to Included Lines         |
| No.                        | Include      | Туре               | Part #        | Description         | Customer Part #      | ¢ Quantity   | Unit | Unit Price                    | Subtotal                  |
| 1<br>cluded line items can | te modified  | MATERIAL           | Not Available | Test Invoice Layout |                      | 0            | EA   | 50.00 EUR                     | 0 EUR                     |
| Line Item Actions          | Dele         | te                 |               |                     |                      |              |      |                               |                           |
| Тах                        |              | Category: *        | 19% VAT       | ~                   | Taxable Amount:      | 1,000.00 EUR |      | Remove                        |                           |
|                            |              | Location:          |               |                     | Rate(%):             | 19           |      |                               |                           |
|                            |              | Description:       |               |                     | Tax Amount:          | 190.00 EUR   |      |                               |                           |
|                            |              | Regime:            |               | $\checkmark$        | Exempt Detail:       | (no value) 🗸 |      |                               |                           |
|                            | Dat          | te Of Pre-Payment: |               | <b></b>             | Date Of Supply: *    | 11 Oct 2019  |      |                               |                           |
|                            |              | Law Reference:     |               |                     | Triangular T         | ransaction   | L    |                               |                           |
| Line Item A                | ctions 🔻     | Delete             |               |                     | Update               | Save         |      | Exit                          | Next                      |
|                            |              |                    |               |                     | · ·                  |              |      |                               |                           |

## **Invoice overview**

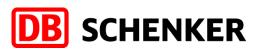

#### **Check Invoice entries:**

13. Before the invoice is completed, you will receive an overview of all invoice details. Since it is no longer possible to change the invoice afterwards, please check your entries carefully!

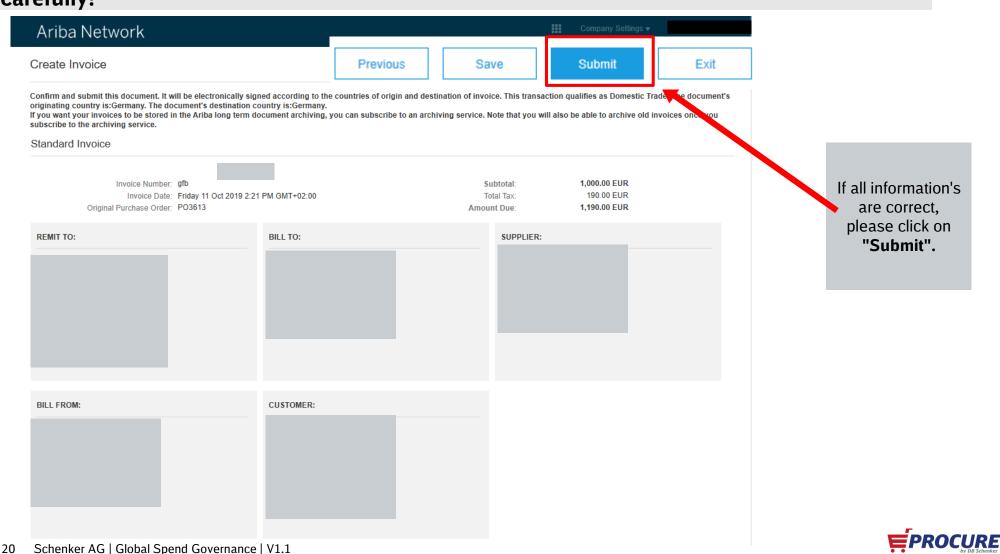

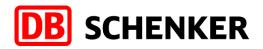

# If you would like to learn more, we are pleased to offer you more information in our "Following Packages". Here you can find out:

- How can I check the if my invoice was sent successful?
- What can I do if my invoice is rejected?
- How can I search for old purchase orders's
- What can I do if I can not find my interactive Mail to the purchase order anymore?
- When and how can I reject purchase order's

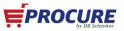

**Benefits** 

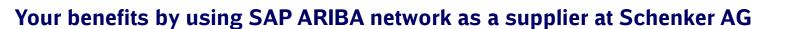

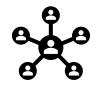

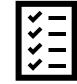

A central portal for processing requests, tenders and purchase orders Full transparency over all processes with Schenker AG. Automatic notifications over an interactive email

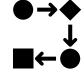

Discharge for you because of partial automazation of administrative and operative processes

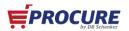

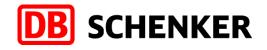

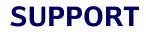

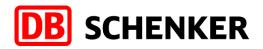

#### **SAP ARIBA Network Support**

https://www.ariba.com/de-de/ariba-network/ariba-network-for-suppliers

https://www.ariba.com/de-de/support/supplier-support

For further questions related to procurement processes, invoices and payment with Schenker AG please kindly use the contact form on our Web-Site

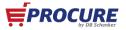